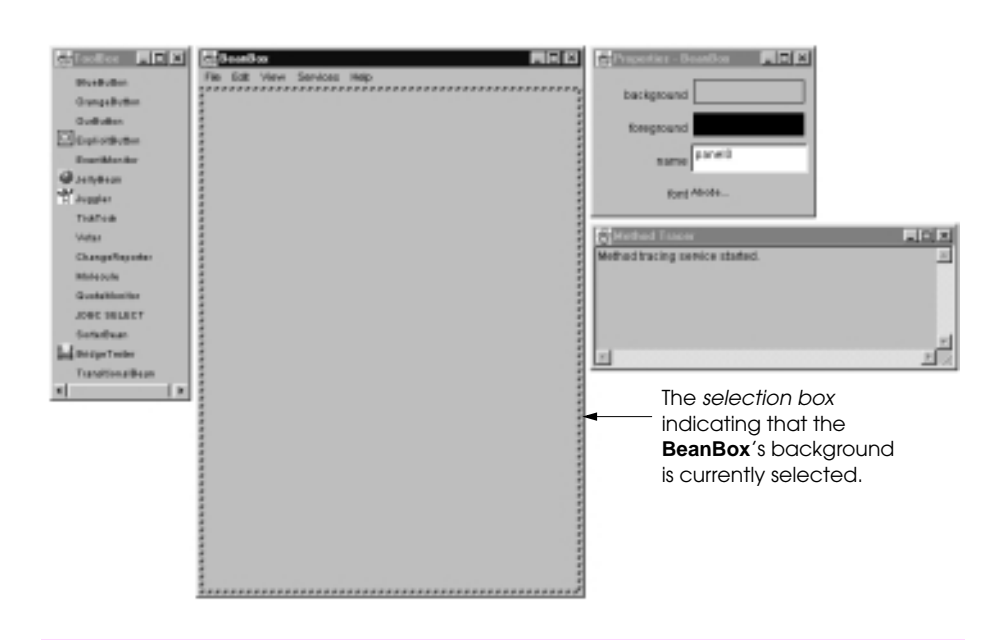

**Fig. 25.1** The **ToolBox**, **BeanBox**, **Properties** and **Method Tracer** windows of the **BeanBox**.

A Pearson Company ©2000 Prentice Hall, Inc. by Deitel & Deitel from Java: How To Program, 3e

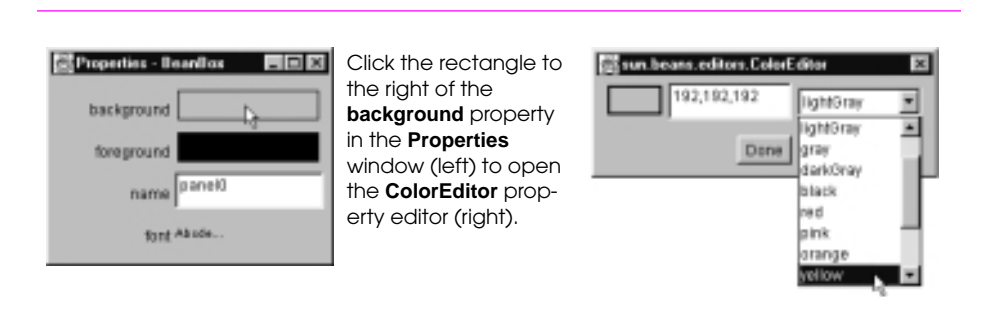

**Fig. 25.2** Changing the **background** property for the **BeanBox**.

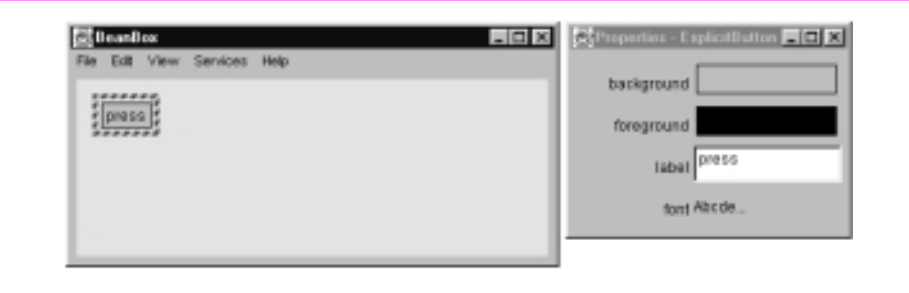

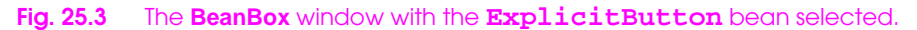

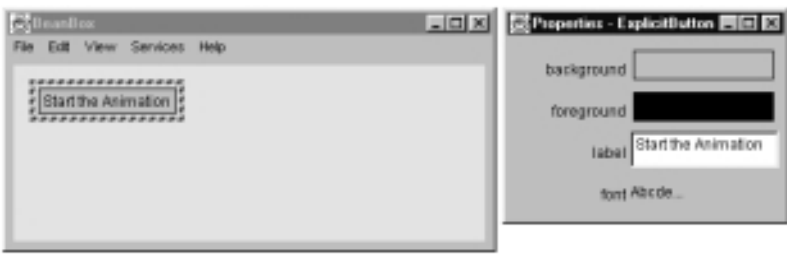

**Fig. 25.4** The **ExplicitButton** with its new label.

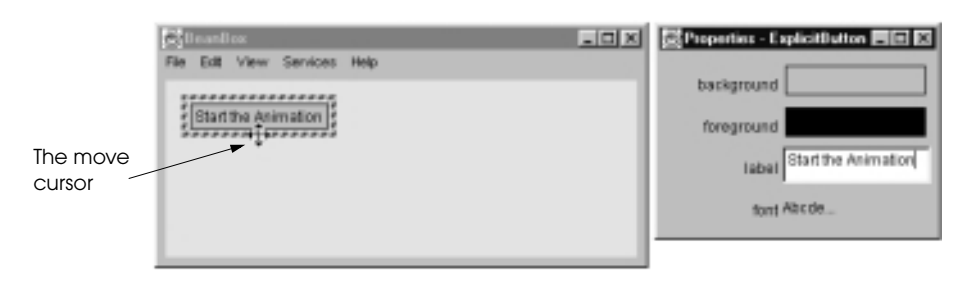

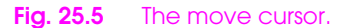

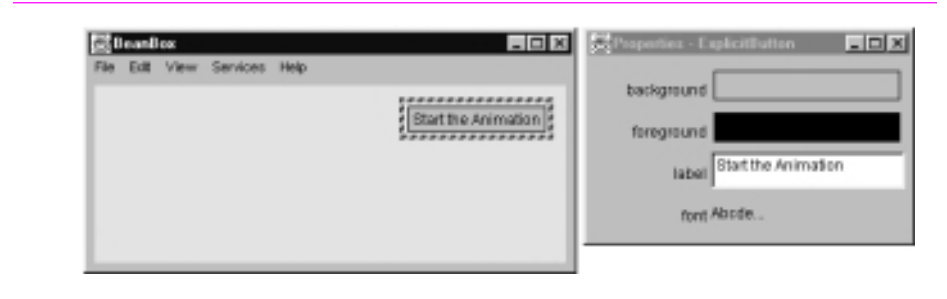

**Fig. 25.6** The **ExplicitButton** after moving.

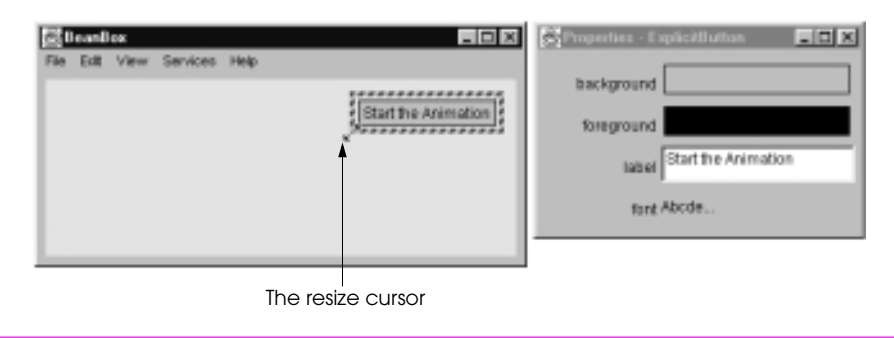

Fig. 25.7 The resize cursor.

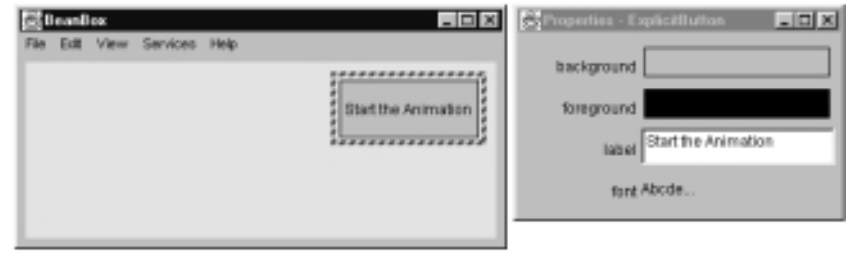

**Fig. 25.8** The **ExplicitButton** after resizing.

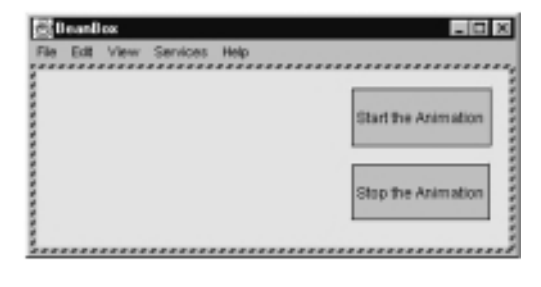

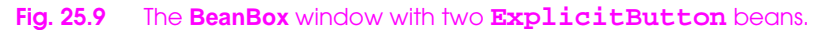

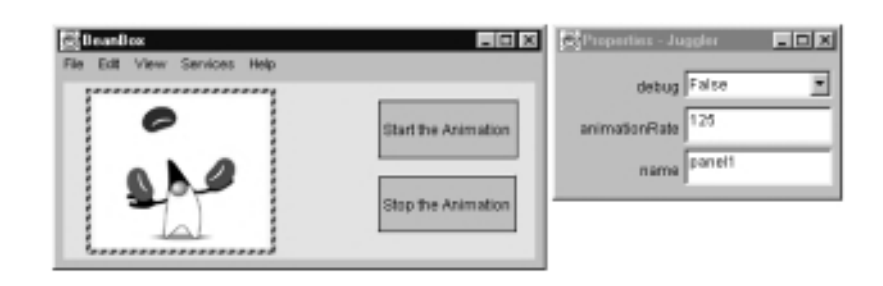

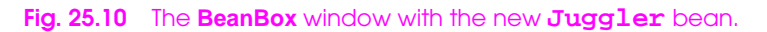

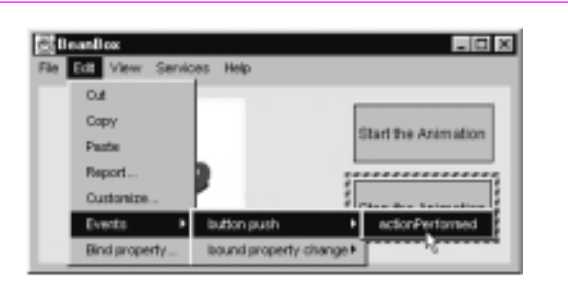

**Fig. 25.11** Selecting the button-push event for an **ExplicitButton**.

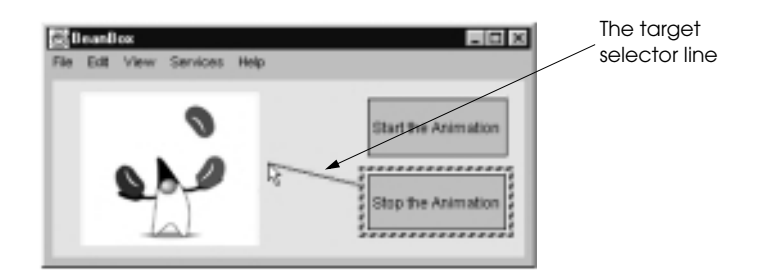

**Fig. 25.12** The target selector line.

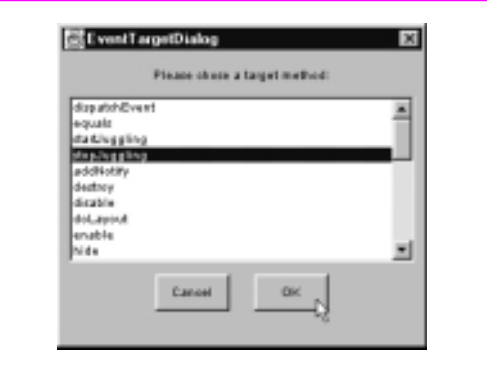

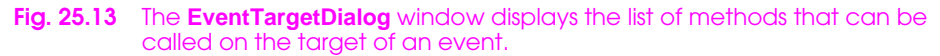

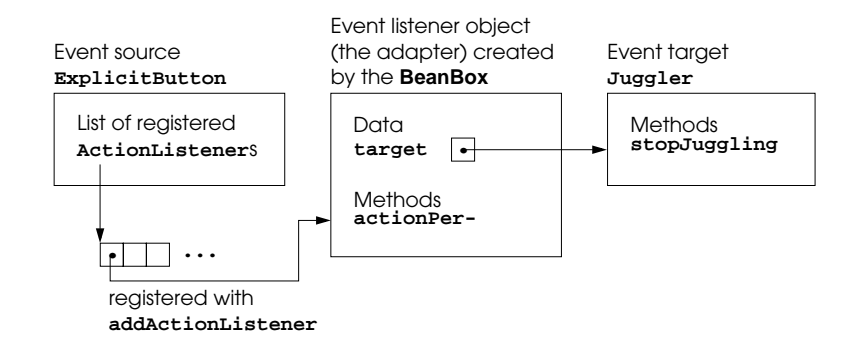

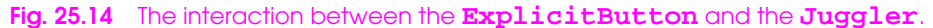

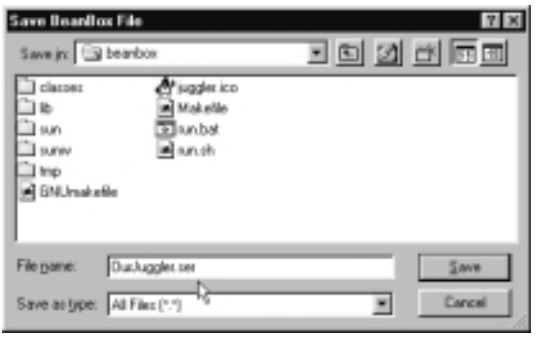

**Fig. 25.15** The **Save BeanBox File** dialog.

A P y Deitel & Deitel from Java: How To Program, 3e © earson Company 2000 Prentice Hall, Inc. b

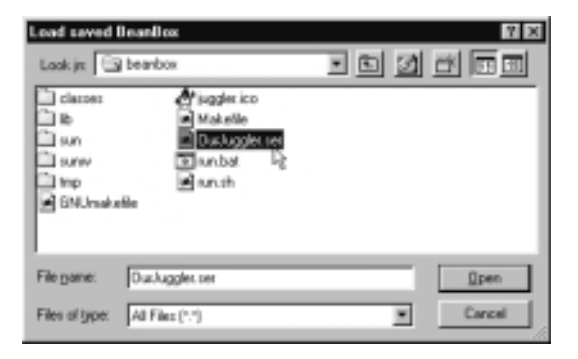

**Fig. 25.16** The **Load saved BeanBox** dialog.

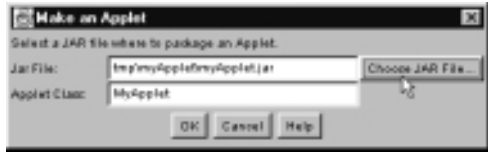

**Fig. 25.17** The **Make an Applet** dialog.

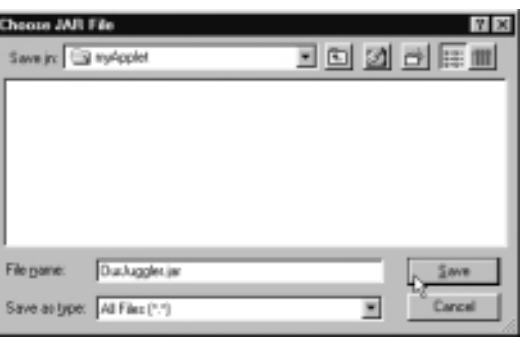

**Fig. 25.18** The **Choose JAR File** dialog.

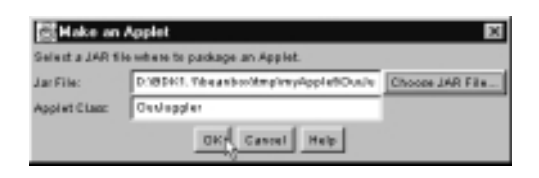

**Fig. 25.19** The **Make an Applet** dialog after changing the default file name.

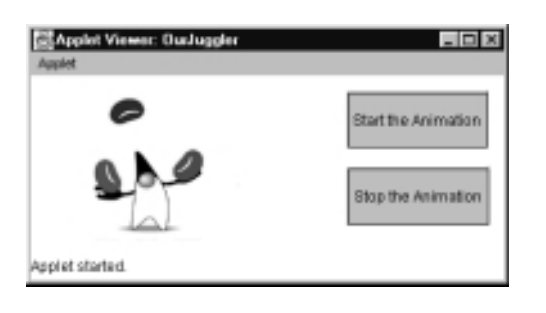

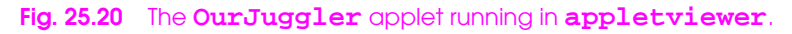

```
CHAPTER 25 JAVABEANS 1197
```

```
1 <html>
 2 <head>
3 <title>Test page for OurJuggler as an APPLET</Title>
 4 </head>
 5 <br/>body> <br/>6 <h1>Te
 6 <h1>Test for OurJuggler as an APPLET</h1>
7 This is an example of the use of the generated
8 OurJuggler applet. Notice the Applet tag requires several
9 archives, one per JAR used in building the Applet
10 <p>
11 capplet<br>12 arcl<br>13
        12 archive="./OurJuggler.jar,./support.jar
13<br>14<br>14 ,./buttons.jar
        14 ,./buttons.jar
15<br>16<br>17
        16 code="OurJuggler"
17 width=382
        height=150
19 >
20 Trouble instantiating applet OurJuggler!!
    21 </applet>
```
**Fig. 25.21** The **OurJuggler.html** file generated by the **BeanBox**.

```
1 // Fig. 25.22: LogoAnimator.java
2 // Animation bean
    3 package jhtp3beans;
\frac{4}{5}5 import java.awt.*;<br>6 import java.awt.ev<br>7 import java.io.*:
 6 import java.awt.event.*;
 7 import java.io.*;
8 import java.net.*;<br>9 import javax swing
    9 import javax.swing.*;
10
```
### **Fig. 25.22** The **LogoAnimator** as a stand-alone application (part 1 of 3).

```
11 public class LogoAnimator extends JPanel
12 implements ActionListener, Serializable {<br>13 protected ImageIcon images[];<br>14 protected int totalImages = 30,
       13 protected ImageIcon images[];
14 protected int totalImages = 30,
                      15 currentImage = 0,
                      16 animationDelay = 50; // 50 millisecond delay
       17 protected Timer animationTimer;
18
       19 public LogoAnimator()
20 {
           21 setSize( getPreferredSize() );
22
           23 images = new ImageIcon[ totalImages ];
24
          URL url;
26
           for ( int i = 0; i < images.length; ++i ) {
              28 url = getClass().getResource(
                        29 "deitel" + i + ".gif" );
           images[ i ] = new ImageIcon( url );<br>}
31 }
32
           startAnimation();
34 }
35
       36 public void paintComponent( Graphics g )
37 {
           super.paintComponent( g );
39
           40 if ( images[ currentImage ].getImageLoadStatus() ==
                41 MediaTracker.COMPLETE ) {
              42 g.setColor( getBackground() );
              43 g.drawRect(
                 44 0, 0, getSize().width, getSize().height );
              images[ currentImage ].paintIcon( this, g, 0, 0 );
           46 currentImage = ( currentImage + 1 ) % totalImages;
47 }
48 }
49
       50 public void actionPerformed( ActionEvent e )
51 {
           52 repaint();
53 }
54
       55 public void startAnimation()
56 {
           if ( animationTimer == null ) {
              58 currentImage = 0; 
59 animationTimer = new Timer( animationDelay, this );
              60 animationTimer.start();
61 }
```
**Fig. 25.22** The **LogoAnimator** as a stand-alone application (part 2 of 3).

```
62 else // continue from last image displayed
             63 if ( ! animationTimer.isRunning() )
       animationTimer.restart();<br>}
65 }
66
       67 public void stopAnimation()
68 {
       animationTimer.stop();<br>}
70 }
71
       72 public Dimension getMinimumSize()
73 { 
       74 return getPreferredSize(); 
75 }
76
       77 public Dimension getPreferredSize()
78 {
       return new Dimension( 160, 80 );<br>}
80 }
81
       82 public static void main( String args[] )
83 {
          84 LogoAnimator anim = new LogoAnimator();
85
          86 JFrame app = new JFrame( "Animator test" );
          87 app.getContentPane().add( anim, BorderLayout.CENTER );
88
          89 app.addWindowListener(
            90 new WindowAdapter() {
                91 public void windowClosing( WindowEvent e )
92 {
                   System.exit( 0 );
94 }
95 }
96 );
97
          98 app.setSize( anim.getPreferredSize().width + 10,
99 anim.getPreferredSize().height + 30 );<br>100 app.show();
       app.show();<br>}
101 }
102 }
             . 10 x
                            - 10 X
                                           -10x\BoxDIXI
```
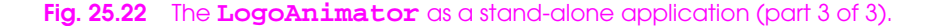

associate, inc.

associates, inc.

associates, inc.

associates, inc.

1 **Main-Class: jhtp3beans.LogoAnimator** 2 3 **Name: jhtp3beans/LogoAnimator.class**

4 **Java-Bean: True**

**Fig. 25.23** The **manifest.tmp** file for the **LogoAnimator** bean.

A P y Deitel & Deitel from Java: How To Program, 3e © earson Company 2000 Prentice Hall, Inc. b

```
CHAPTER 25 JAVABEANS 1203
```

| 0            |         | Sun Mar | 14 | 11:36:16                          | EST        | 1999 | <b>META-INF/</b>            |
|--------------|---------|---------|----|-----------------------------------|------------|------|-----------------------------|
| 163          |         | Sun Mar | 14 | 11:36:16                          | <b>EST</b> | 1999 | <b>META-INF/MANIFEST.MF</b> |
| 4727         | Thu Feb |         | 15 | 00:37:04                          | <b>EST</b> | 1996 | jhtp3beans/deitel0.gif      |
| 4858         |         | Thu Feb | 15 | 00:39:32                          | <b>EST</b> | 1996 | jhtp3beans/deitel1.gif      |
| 4374         |         | Thu Feb | 15 | 00:55:46                          | <b>EST</b> | 1996 | jhtp3beans/deitel10.gif     |
| 4634         |         | Thu Feb | 15 | 00:56:52                          | <b>EST</b> | 1996 | jhtp3beans/deitel11.gif     |
| 4852         |         | Thu Feb | 15 | 00:58:00                          | <b>EST</b> | 1996 | jhtp3beans/deitel12.gif     |
| 4877         |         | Thu Feb | 15 | 00:59:10                          | <b>EST</b> | 1996 | jhtp3beans/deitel13.gif     |
| 4926         |         | Thu Feb | 15 | 01:00:20                          | <b>EST</b> | 1996 | jhtp3beans/deitel14.gif     |
| 4765         |         | Thu Feb | 15 | 01:01:32                          | <b>EST</b> | 1996 | jhtp3beans/deitel15.gif     |
| 4886         | Thu Feb |         | 15 | 01:05:16                          | <b>EST</b> | 1996 | jhtp3beans/deitel16.gif     |
| 4873         | Thu Feb |         | 15 | 01:06:12                          | <b>EST</b> | 1996 | jhtp3beans/deitel17.gif     |
| 4739         | Thu Feb |         | 15 | 01:07:18                          | <b>EST</b> | 1996 | jhtp3beans/deitel18.gif     |
| 4566         | Thu Feb |         | 15 | 01:08:24                          | <b>EST</b> | 1996 | jhtp3beans/deitel19.gif     |
| 4819         | Thu Feb |         | 15 | 00:41:06                          | <b>EST</b> | 1996 | jhtp3beans/deitel2.gif      |
| 4313         | Thu Feb |         | 15 | 01:09:48                          | <b>EST</b> | 1996 | jhtp3beans/deitel20.gif     |
| 3910         |         | Thu Feb | 15 | 01:10:46                          | <b>EST</b> | 1996 | jhtp3beans/deitel21.gif     |
| 3076         |         | Thu Feb | 15 | 01:12:02                          | <b>EST</b> | 1996 | jhtp3beans/deitel22.gif     |
| 3408         |         | Thu Feb | 15 | 01:13:16                          | <b>EST</b> | 1996 | jhtp3beans/deitel23.gif     |
| 4039         |         | Thu Feb | 15 | 01:14:06                          | <b>EST</b> | 1996 | jhtp3beans/deitel24.gif     |
| 4393         |         | Thu Feb | 15 | 01:15:02                          | <b>EST</b> | 1996 | jhtp3beans/deitel25.gif     |
| 4626         |         | Thu Feb | 15 | 01:16:06                          | <b>EST</b> | 1996 | jhtp3beans/deitel26.gif     |
| 4852         |         | Thu Feb | 15 | 01:17:18                          | <b>EST</b> | 1996 | jhtp3beans/deitel27.gif     |
| 4929         |         | Thu Feb | 15 | 01:18:18                          | <b>EST</b> | 1996 | jhtp3beans/deitel28.gif     |
| 4914         |         | Thu Feb | 15 | 01:19:16                          | <b>EST</b> | 1996 | jhtp3beans/deitel29.gif     |
| 4769         |         | Thu Feb | 15 | 00:42:52                          | <b>EST</b> | 1996 | jhtp3beans/deitel3.gif      |
| 4617         | Thu Feb |         | 15 | 00:43:54                          | <b>EST</b> | 1996 | jhtp3beans/deitel4.gif      |
| 4335         | Thu Feb |         | 15 | 00:47:14                          | <b>EST</b> | 1996 | jhtp3beans/deitel5.gif      |
| 3967         | Thu Feb |         | 15 | 00:49:40                          | <b>EST</b> | 1996 | jhtp3beans/deitel6.gif      |
| 3200         | Thu Feb |         | 15 | 00:50:58                          | <b>EST</b> | 1996 | jhtp3beans/deitel7.gif      |
| 3393         |         | Thu Feb | 15 | 00:52:32                          | <b>EST</b> | 1996 | jhtp3beans/deitel8.gif      |
| 4006         | Thu Feb |         | 15 | 00:53:48                          | <b>EST</b> | 1996 | jhtp3beans/deitel9.gif      |
| 420          |         | Sun Mar | 14 | 11:36:16                          | <b>EST</b> | 1999 | jhtp3beans/LogoAnima-       |
| tor\$1.class |         |         |    |                                   |            |      |                             |
|              |         |         |    | 3338 Sun Mar 14 11:36:16 EST 1999 |            |      | jhtp3beans/LogoAnima-       |
| tor.class    |         |         |    |                                   |            |      |                             |

**Fig. 25.24** The contents of **LogoAnimator.jar**.

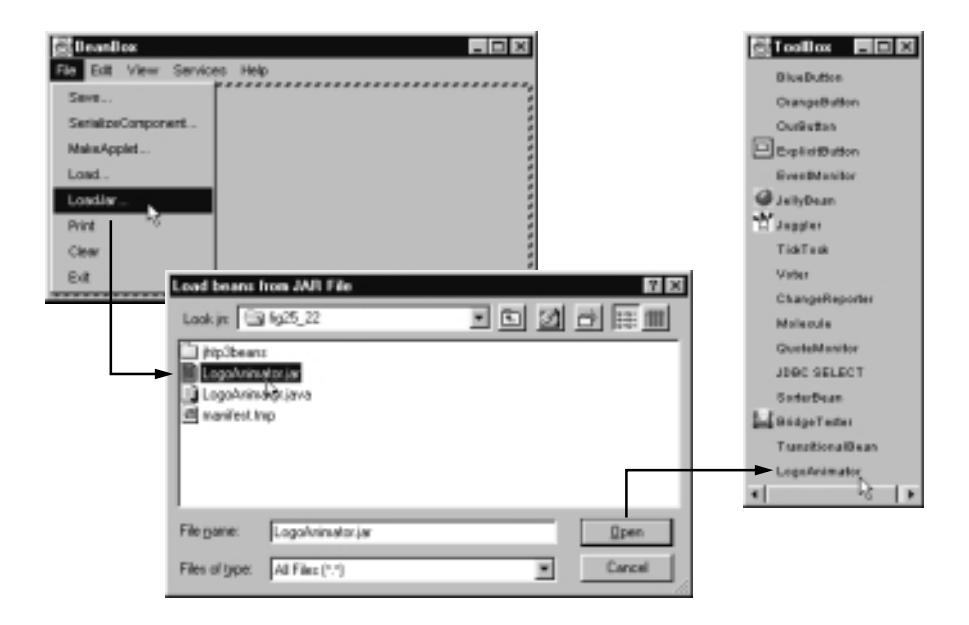

**Fig. 25.25** Loading a bean into the **BeanBox**'s **Toolbox**.

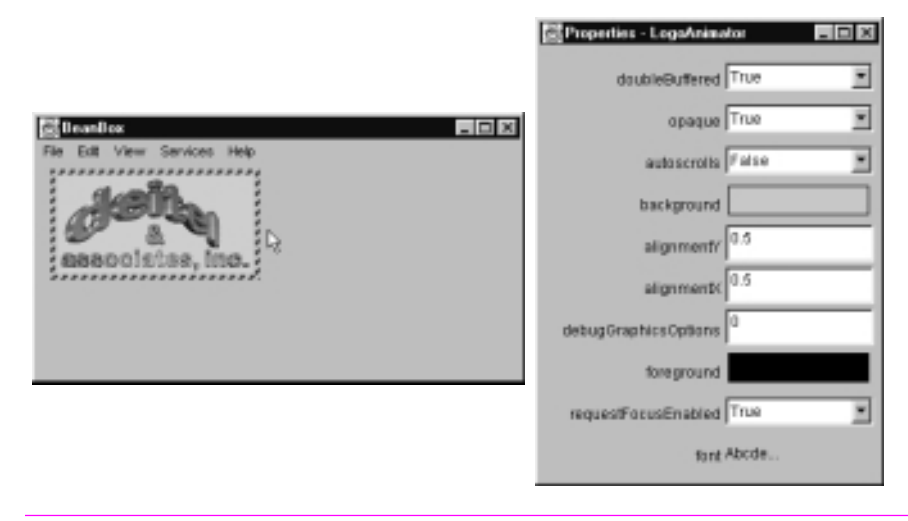

**Fig. 25.26** The **LogoAnimator** on the **BeanBox** design area.

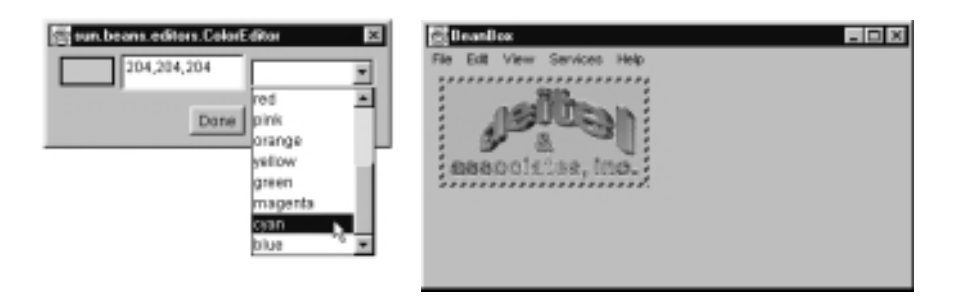

**Fig. 25.27** Changing the background color of the **LogoAnimator**.

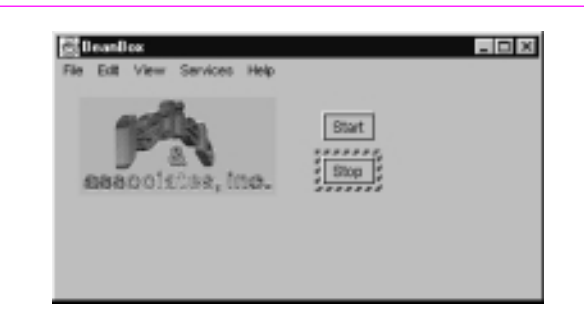

**Fig. 25.28** Two **ExplicitButton**s to start and stop the animation.

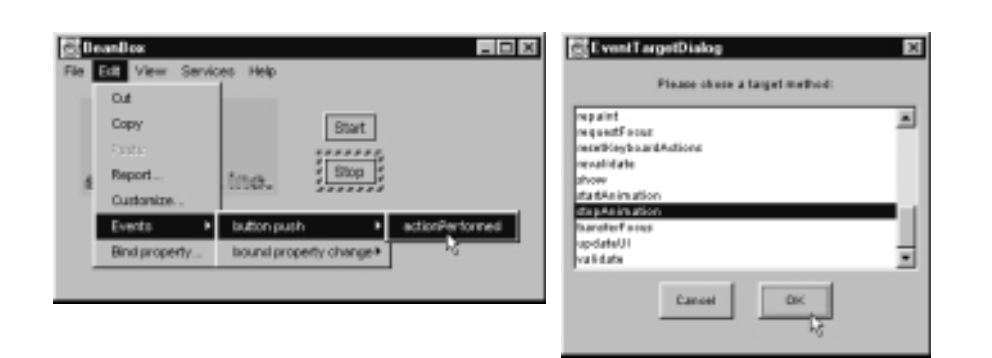

**Fig. 25.29** Setting up the button-push event for the **Stop** button.

```
1 // Fig. 25.30: LogoAnimator2.java
2 // Animation bean with animationDelay property
    3 package jhtp3beans;
\frac{4}{5}5 import java.awt.*;<br>6 import java.awt.ev<br>7 import javax.swing
 6 import java.awt.event.*;
 7 import javax.swing.*;
8
9 public class LogoAnimator2 extends LogoAnimator {
10 // the following two methods are
         11 // for the animationDelay property
        12 public void setAnimationDelay( int value )
\begin{array}{ccc} 12 & & & \mathbf{p} \\ 13 & & & \{13 \\ 14 & & & \end{array}14 animationDelay = value;
```
### **Fig. 25.30 LogoAnimator2** with property **animationDelay** (part 1 of 2).

```
animationTimer.setDelay( animationDelay );<br>}
16 }
17
      18 public int getAnimationDelay()
19 {
      20 return animationTimer.getDelay();
21 }
22
      23 public static void main( String args[] )
24 {
         25 LogoAnimator2 anim = new LogoAnimator2();
26
         27 JFrame app = new JFrame( "Animator test" );
         28 app.getContentPane().add( anim, BorderLayout.CENTER );
29
         30 app.addWindowListener(
            31 new WindowAdapter() {
               32 public void windowClosing( WindowEvent e )
33 {
                  System.exit( 0 );
35 }
36 }
37 );
38
         39 app.setSize( anim.getPreferredSize().width + 10,
                    40 anim.getPreferredSize().height + 30 );
      app.show();<br>}
42 }
43 }
```
**Fig. 25.30 LogoAnimator2** with property **animationDelay** (part 2 of 2).

1 **Main-Class: jhtp3beans.LogoAnimator2**

 $\begin{array}{c} 1 \\ 2 \\ 3 \end{array}$ 3 **Name: jhtp3beans/LogoAnimator2.class**

4 **Java-Bean: True**

**Fig. 25.31** The manifest file for the **LogoAnimator2** bean.

A P y Deitel & Deitel from Java: How To Program, 3e © earson Company 2000 Prentice Hall, Inc. b

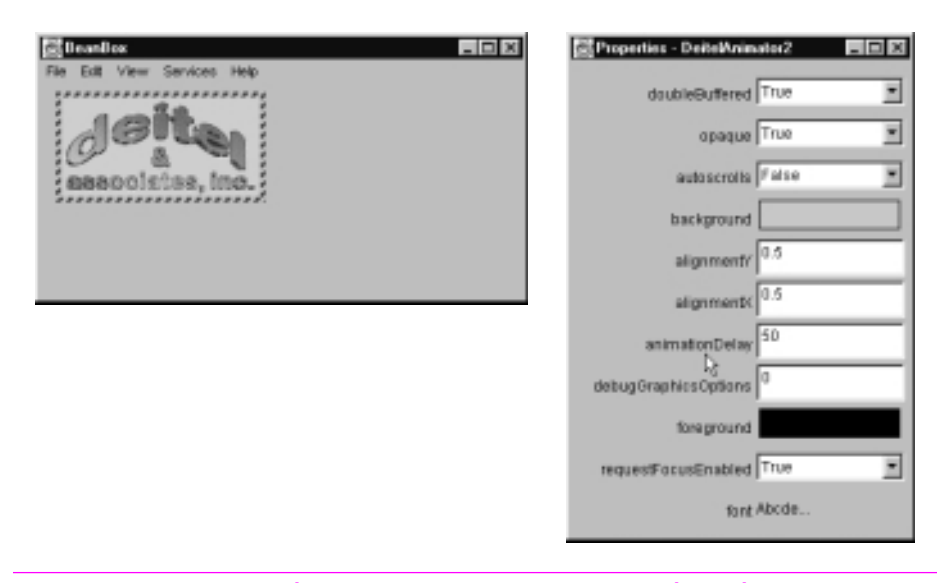

**Fig. 25.32** The **LogoAnimator2** bean with property **animationDelay** exposed in the property sheet.

A P y Deitel & Deitel from Java: How To Program, 3e © earson Company 2000 Prentice Hall, Inc. b

```
1 // Fig. 25.33: SliderFieldPanel.java
 2 // A subclass of JPanel containing a JSlider and a JTextField
    3 package jhtp3beans;
 \frac{4}{5}5 import javax.swing.*;
 6 import javax.swing.event.*;
 7 import java.io.*;
 8 import java.awt.*;
9 import java.awt.event.*;<br>10 import java.beans.*;
   10 import java.beans.*;
11<br>12
12 public class SliderFieldPanel extends JPanel 
13 implements Serializable {
14 private JSlider slider;
15 private JTextField field;<br>16 private Box boxContainer;<br>17 private int currentValue;
       16 private Box boxContainer;
       17 private int currentValue;
18 
       19 // object to support bound property changes
       20 private PropertyChangeSupport changeSupport;
21
       22 public SliderFieldPanel()
23 {
           24 // create PropertyChangeSupport for bound properties
           25 changeSupport = new PropertyChangeSupport( this );
26
           slider =
              28 new JSlider( SwingConstants.HORIZONTAL, 1, 100, 1 );
           29 field = new JTextField( 
                       30 String.valueOf( slider.getValue() ), 5 );
31
          32 boxContainer = new Box( BoxLayout.X_AXIS );
          33 boxContainer.add( slider );
          34 boxContainer.add( Box.createHorizontalStrut( 5 ) );
          35 boxContainer.add( field );
36
           setLayout( new BorderLayout() );
           add( boxContainer );
39
           40 slider.addChangeListener( 
              41 new ChangeListener() {
                 42 public void stateChanged( ChangeEvent e )
43 {
                 setCurrentValue( slider.getValue() );<br>}
45 }
46  }<br>47  }
           47 ); 
48
```
**Fig. 25.33** Class **SliderFieldPanel** definition (part 1 of 3).

```
49 field.addActionListener(
             50 new ActionListener() {
                51 public void actionPerformed( ActionEvent e )
52 {
                   53 setCurrentValue(
                      54 Integer.parseInt( field.getText() ) );
55 }
56 }
       57 ); 
58 }
59
       60 // methods for adding and removing PropertyChangeListeners
       61 public void addPropertyChangeListener( 
          62 PropertyChangeListener listener ) 
63 {
          64 changeSupport.addPropertyChangeListener( listener );
65 }
66
       67 public void removePropertyChangeListener( 
          68 PropertyChangeListener listener ) 
69 {
          70 changeSupport.removePropertyChangeListener( listener );
71 }
72
       73 // property minimumValue
       74 public void setMinimumValue( int min ) 
75 { 
          slider.setMinimum( min );
77 
          78 if ( slider.getValue() < slider.getMinimum() ) { 
             79 slider.setValue( slider.getMinimum() );
             80 field.setText( String.valueOf( slider.getValue() ) );
81 }
82 }
83
       84 public int getMinimumValue() 
85 { 
          86 return slider.getMinimum(); 
87 }
88
       89 // property maximumValue
       90 public void setMaximumValue( int max )
91 {
          slider.setMaximum( max );
93 
          94 if ( slider.getValue() > slider.getMaximum() ) {
             95 slider.setValue( slider.getMaximum() );
             field.setText( String.valueOf( slider.getValue() ) );
97 }
98 }
99
```
**Fig. 25.33** Class **SliderFieldPanel** definition (part 2 of 3).

```
100 public int getMaximumValue() 
\begin{array}{cc} 101 & \bar{f} \\ 102 & \bar{f} \end{array}102 return slider.getMaximum(); 
103 }
104<br>105
         105 // property currentValue
106 public void setCurrentValue( int current )
107 { 
108 int oldValue = currentValue;<br>109 currentValue = current;
109 currentValue = current;
110 slider.setValue( currentValue );
111 field.setText( String.valueOf( currentValue ) );<br>112 changeSupport.firePropertyChange(<br>113 currentValue", new Integer( oldValue ),
            112 changeSupport.firePropertyChange( 
113 "currentValue", new Integer( oldValue ), 
                114 new Integer( currentValue ) );
115 } 
116
117 public int getCurrentValue() 
118 {
            119 return slider.getValue(); 
120 }
121
         122 // property fieldWidth
         123 public void setFieldWidth( int cols ) 
124 { 
            field.setColumns( cols );
            126 boxContainer.validate();
127 }
128
         129 public int getFieldWidth() 
130 { 
131 return field.getColumns(); 
132 }
133
        134 public Dimension getMinimumSize()
135 {
136 return boxContainer.getMinimumSize();
137 }
138<br>139
         139 public Dimension getPreferredSize()
\begin{bmatrix} 140 \\ 141 \end{bmatrix} \begin{bmatrix} 6 \\ 14 \end{bmatrix}141 return boxContainer.getPreferredSize();
142 }
143 }
                    Editional Design
                                                          -10x
```
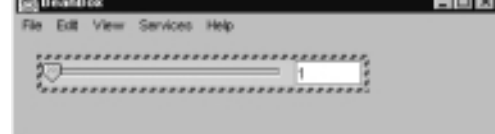

**Fig. 25.33** Class **SliderFieldPanel** definition (part 3 of 3).

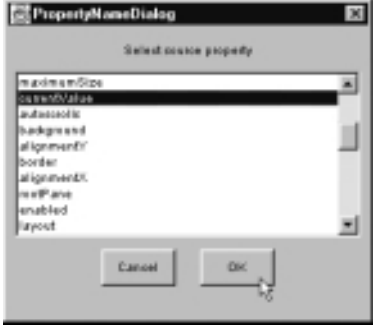

**Fig. 25.35** Selecting the bound property from the **PropertyNameDialog**.

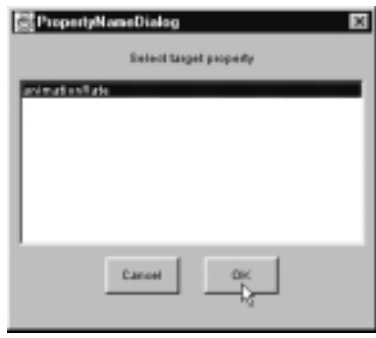

**Fig. 25.36** Selecting the target property from the **PropertyNameDialog**.

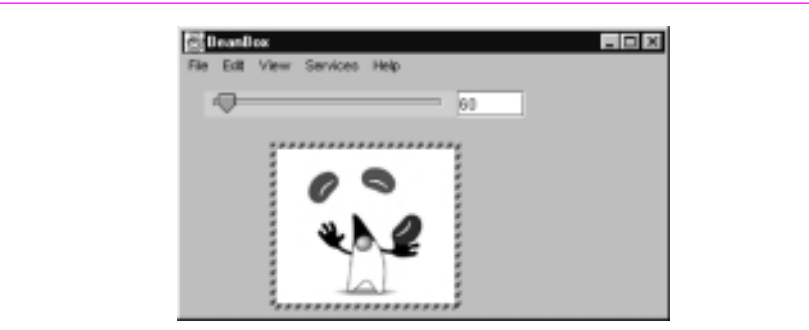

**Fig. 25.37** The **BeanBox** window with the **SliderFieldPanel** and Juggler beans.

```
1 // Fig. 25.38: SliderFieldPanelBeanInfo.java
2 // The BeanInfo class for SliderFieldPanel
   3 package jhtp3beans;
4
    5 import java.beans.*;
5<br>6<br>7
7 public class SliderFieldPanelBeanInfo extends SimpleBeanInfo {
       8 public final static Class beanClass =
          9 SliderFieldPanel.class;
10
       11 public PropertyDescriptor[] getPropertyDescriptors()
12 {
          13 try {
             14 PropertyDescriptor fieldWidth =
                15 new PropertyDescriptor( "fieldWidth", beanClass );
             16 PropertyDescriptor currentValue =
                17 new PropertyDescriptor(
                    "currentValue", beanClass );
             19 PropertyDescriptor maximumValue =
                20 new PropertyDescriptor(
                    21 "maximumValue", beanClass );
             22 PropertyDescriptor minimumValue =
               23 new PropertyDescriptor( "minimumValue", beanClass );
24
             25 // ensure PropertyChangeEvent occurs for this property
             26 currentValue.setBound( true );
27
             28 PropertyDescriptor descriptors[] = { fieldWidth,
                29 currentValue, maximumValue, minimumValue };
30
             31 return descriptors;
32 }
          33 catch ( IntrospectionException ie ) {
             34 throw new RuntimeException( ie.toString() );
35 }
36 }
37
```
### **Fig. 25.38** Demonstrating class **SliderFieldPanelBeanInfo** in the **BeanBox** (part 1 of 2).

```
38 // the index for the currentValue property
       39 public int getDefaultPropertyIndex()
40 {
       return 1;<br>}
42 }
43
       44 public EventSetDescriptor[] getEventSetDescriptors() {
           45 try {
               46 EventSetDescriptor changed = 
                  47 new EventSetDescriptor( beanClass,
                  48 "propertyChange", 
                  49 java.beans.PropertyChangeListener.class,
                   50 "propertyChange");
51
               52 changed.setDisplayName( 
                   53 "SliderFieldPanel value changed" );
54
               55 EventSetDescriptor[] descriptors = { changed };
56
           57 return descriptors;
58 } 
           59 catch (IntrospectionException e) {
               60 throw new RuntimeException(e.toString());
61 }
62 }
63 }
 Si Searches
                                      \Box図 Properties - SliderFieldPa... 图画图
  File ESL View Services Help
                                                    field/mdfh
      Cut
                ,,,,,,,,,,,,,,,,,,,,,,,
      Copy
                                                   current/alue
                 ,,,,,,,,,,,,,,,,,,,,
                                                           100
      Report
                                                 maximum/vistue
      Events
                                                 minimum/value
      Bind propert
```
**Fig. 25.38** Demonstrating class **SliderFieldPanelBeanInfo** in the **BeanBox** (part 2 of 2).